# **STILS Rettigheder i nemlog-in brugeradministration | Hvad skal man være opmærksom på?**

**Vælg en rettighed på listen herunder, og se de vigtige indstillinger der gør sig gældende for at rettigheden virker.** G)

**Alle ændringer af rettigheder og indstillinger skal foretages af jeres brugeradministrator på nemlog-ins brugeradministration:**

**<https://brugeradministration.nemlog-in.dk>**

#### Generelt for alle produkter/sider:

 **LAD VÆRE MED AT TILDELE UNØDVENDIGE RETTIGHEDER.** Brugere skal som udgangspunkt kun bruge én rettighed pr. produkt/side, og alle overflødige rettigheder eller dubletter skal slettes.

 Rettighederne herunder må ikke tildeles i kraft af brugergrupper - det kan tjekkes og rettes af din brugeradministrator. Hvis det ikke virker, bør I undersøge, om der ligger nogle rettigheder til produktet/siden på brugerens grupper.

Alle CVR og P-numre skal være i overensstemmelse med institutionsregistret. Tjek registret her: [Institutionsregisteret](https://data.stil.dk/InstregV2/Default.aspx?ReturnUrl=%2finstregv2%2f)

Som brugeradministrator kan du tildele en rettighed til en bruger, så den er begrænset til institutionens p-enhed. For at gøre dette, er der to ting Λ der er vigtige:

1) Lad være med at sætte kryds i blokken "Uddannelse og prøver". Fold den ud ved at trykke på krydset til højre, og sæt hak i den individuelle rettighed.

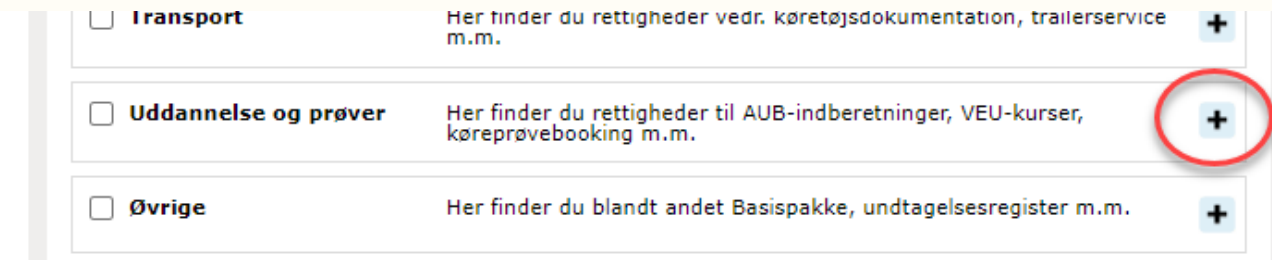

2) Inden du klikker på "Tildel" i bunden, skal du være opmærksom på den grå boks. Har kan man vælge at tildele rettigheden på tre forskellige niveauer - CVR, P-nummer og SE-nummer. Vælg den midterste **"Begræns til P-enhed"** og find P-nummeret på listen i drop-down-menuen ved siden af. Herefter kan du tildele rettigheden.

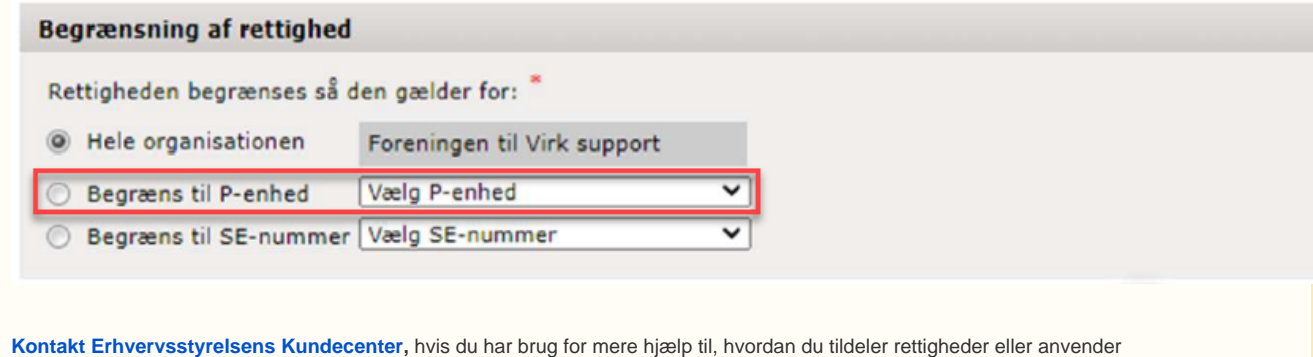

brugeradministrationsværktøjet i øvrigt. På linket finder du også de officielle vejledninger til værktøjet for brugeradministratorer.

### Adgang til Optagelse.dk kræver én af de to følgende rettigheder (KUN én)

"Optagelse: Skolemedarbejder" | for dig der er medarbejder på en grundskole

#### **Du skal bruge rettigheden, hvis du er medarbejder på en grundskole eller 10. klasseskole**

Det kan fx være lærer, leder, administrativ medarbejder, skolesekretær eller vejleder på efterskole/privatskole

#### **Rettigheden skal være begrænset til institutionens P-enhed.**

Du kan tjekke om rettigheden er afgrænset til p-enhed, ved at logge på <https://brugeradministration.nemlog-in.dk>og gå ind under "Min Profil".

- Hvis der står et p-nummer ud for rettigheden i kolonnen "Organisationsenhed" under "Brugerens rettigheder", er den afgrænset til p-nummer. Hvis feltet er blankt, skal du bede din nemlog-in brugeradministrator om at 1) slette alle optagelses-relaterede rettigheder, og 2) tildele dig rettigheden på ny, så den er begrænset til dit p-nummer.
- Hvis der optræder mere end én rettighed til optagelse, skal de overflødige fjernes, så der kun står én tilbage (rettigheder til andre produkter/sider må selvfølgelig gerne stå der).

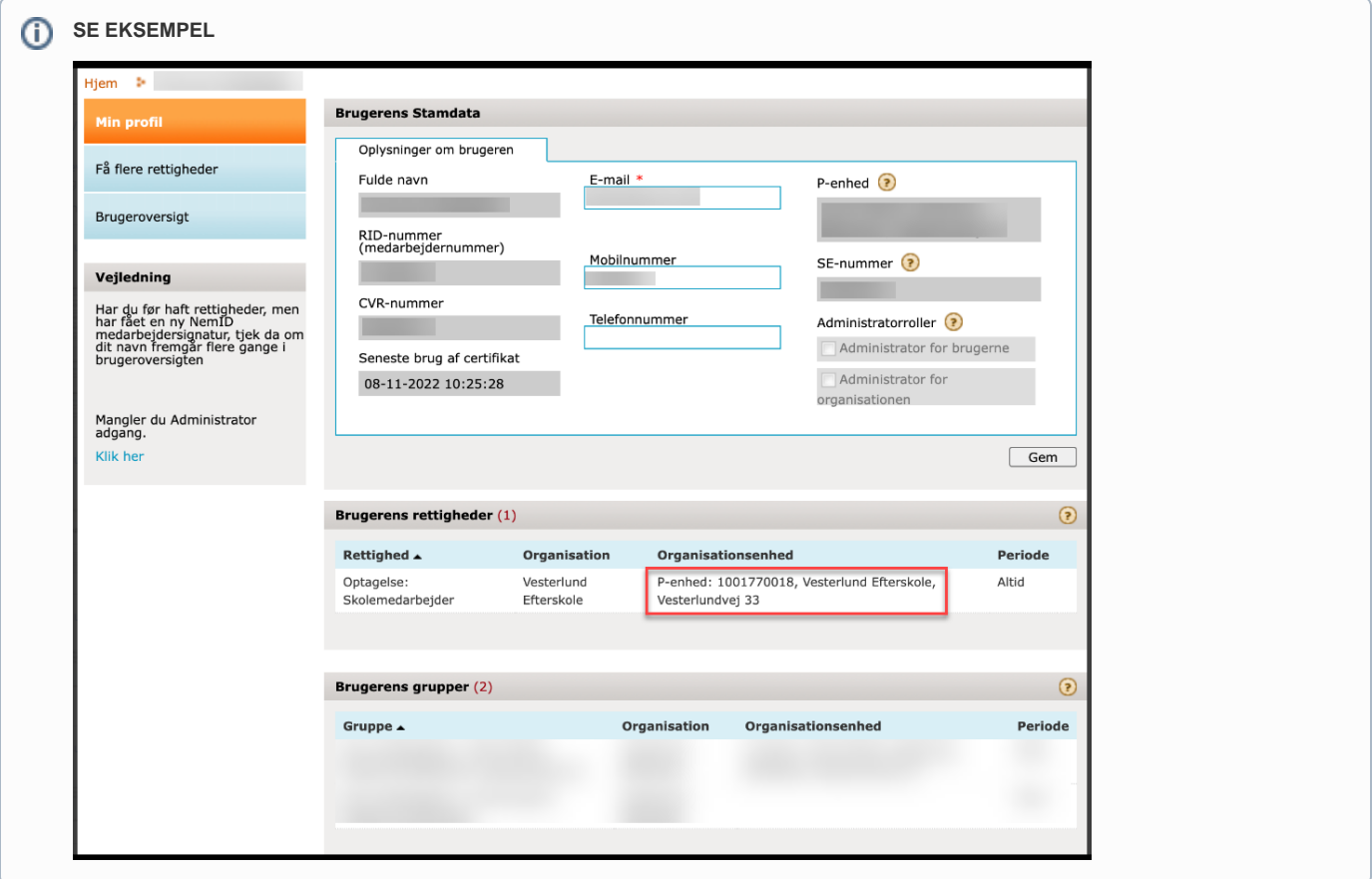

#### **Der må ikke være dubletter eller unødvendige rettigheder til optagelse.dk på en bruger - de skal slettes**

- Rettigheden må kun stå der én gang for hver p-enhed brugeren skal have adgang til.
- $\bullet$ Den må ikke der stå uden p-enheds-begrænsning
- Den må ikke kombineres med rettigheden: "Optagelse: KUI Vejleder". Man må kun have én af de to.

#### **Kendte problemer**

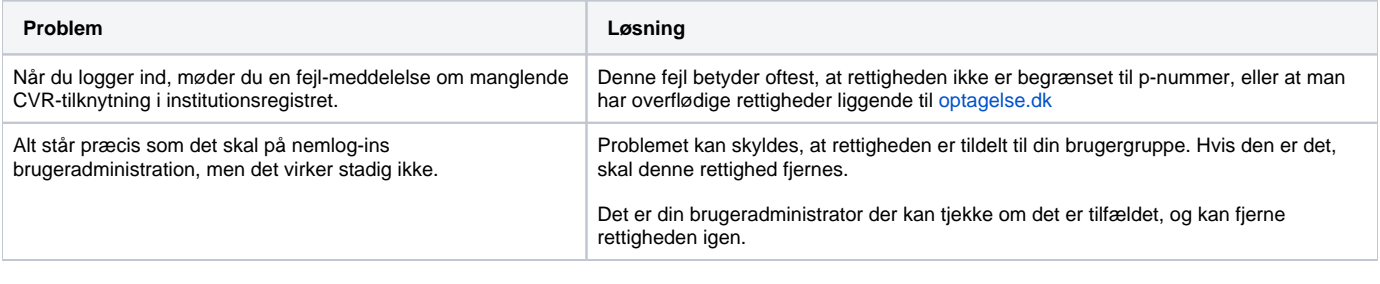

"Optagelse: KUI Vejleder" | for dig der er vejleder i den kommunale ungeindsats

#### **• Rettigheden gælder KUN for vejledere i Den kommunale Ungeindsats, der skal bruge UPVværktøjet og de øvrige funktioner på [optagelse.dk](http://optagelse.dk)**

Hvis der optræder mere end én rettighed til optagelse, de overflødige fjernes, så der kun står én tilbage (rettigheder til andre produkter/sider må selvfølgelig gerne stå der).

#### **Der må ikke være dubletter eller unødvendige rettigheder til [optagelse.dk](http://optagelse.dk) på en bruger - de skal slettes**

- Rettigheden må kun være tildelt én gang til en bruger.
- Den må ikke kombineres med rettigheden: "Optagelse: Skolemedarbejder".

#### **Kendte problemer**

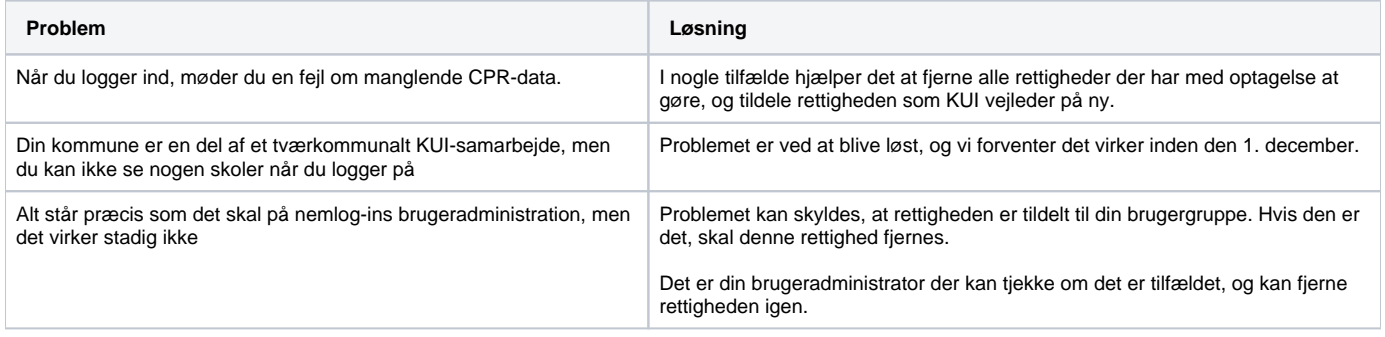

## Adgang til Karakterdatabasen.dk kræver én af de to følgende rettigheder (KUN én)

"Karakterdatabasen for grundskoler: Giv rettigheder til at se data" | for dig der indberetter gennem et studieadministrativt system

#### **Rettigheden skal gives til medarbejdere på grundskoler eller 10. klasseskoler, der indberetter gennem et studieadministrativt system**

Med rettigheden kan du logge på karakterdatabasen og se hvad skolen har indberettet af karakterer og beviser, samt tilgå elevoverblikket for 9. klasse.

#### **P-nummer skal være tilknyttet brugerens signatur**

Du kan tjekke om din institutions p-nummer er tilknyttet din medarbejdersignatur, ved at

- logge på <https://brugeradministration.nemlog-in.dk>
- gå ind under "Min Profil"
- P-nummer skal fremgå under "Brugerens stamdata" i "p-enhed".

**SE EKSEMPEL** 

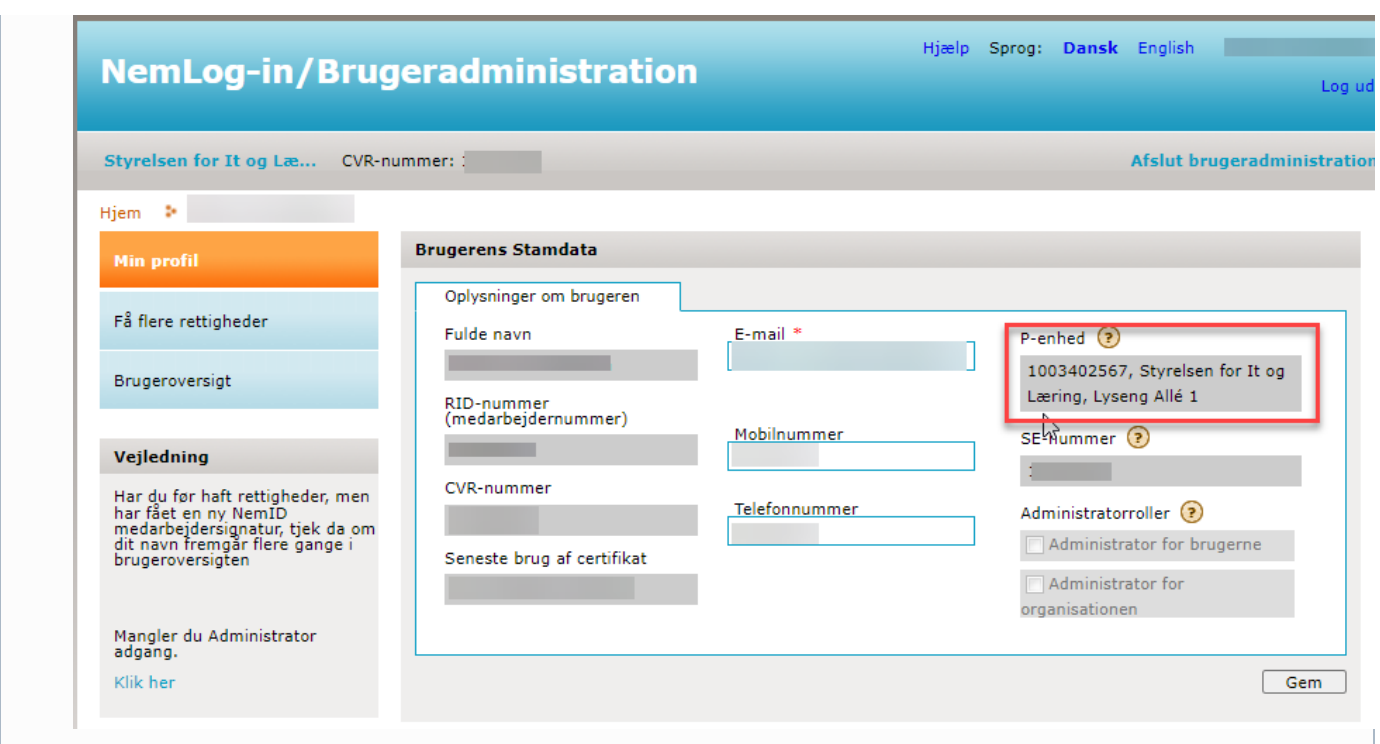

# **Personnummer (CPR) skal være tilknyttet medarbejdersignaturen.**

Du kan tjekke om dit CPR-nummer fremgår af din medarbejdersignatur ved at

- gå til siden <https://medarbejdersignatur.dk> og log på selvbetjening
- vælg "min medarbejdersignatur" i menuen
- Hvis CPR ikke fremgår under "Mine oplysninger", skal du kontakte din brugeradministrator. Læs evt. mere her: [https://www.nets.eu/dk-da](https://www.nets.eu/dk-da/kundeservice/medarbejdersignatur/administrator/Pages/tilkoeb-cpr-tilknytning.aspx) [/kundeservice/medarbejdersignatur/administrator/Pages/tilkoeb-cpr-tilknytning.aspx](https://www.nets.eu/dk-da/kundeservice/medarbejdersignatur/administrator/Pages/tilkoeb-cpr-tilknytning.aspx)

**SE EKSEMPEL** 

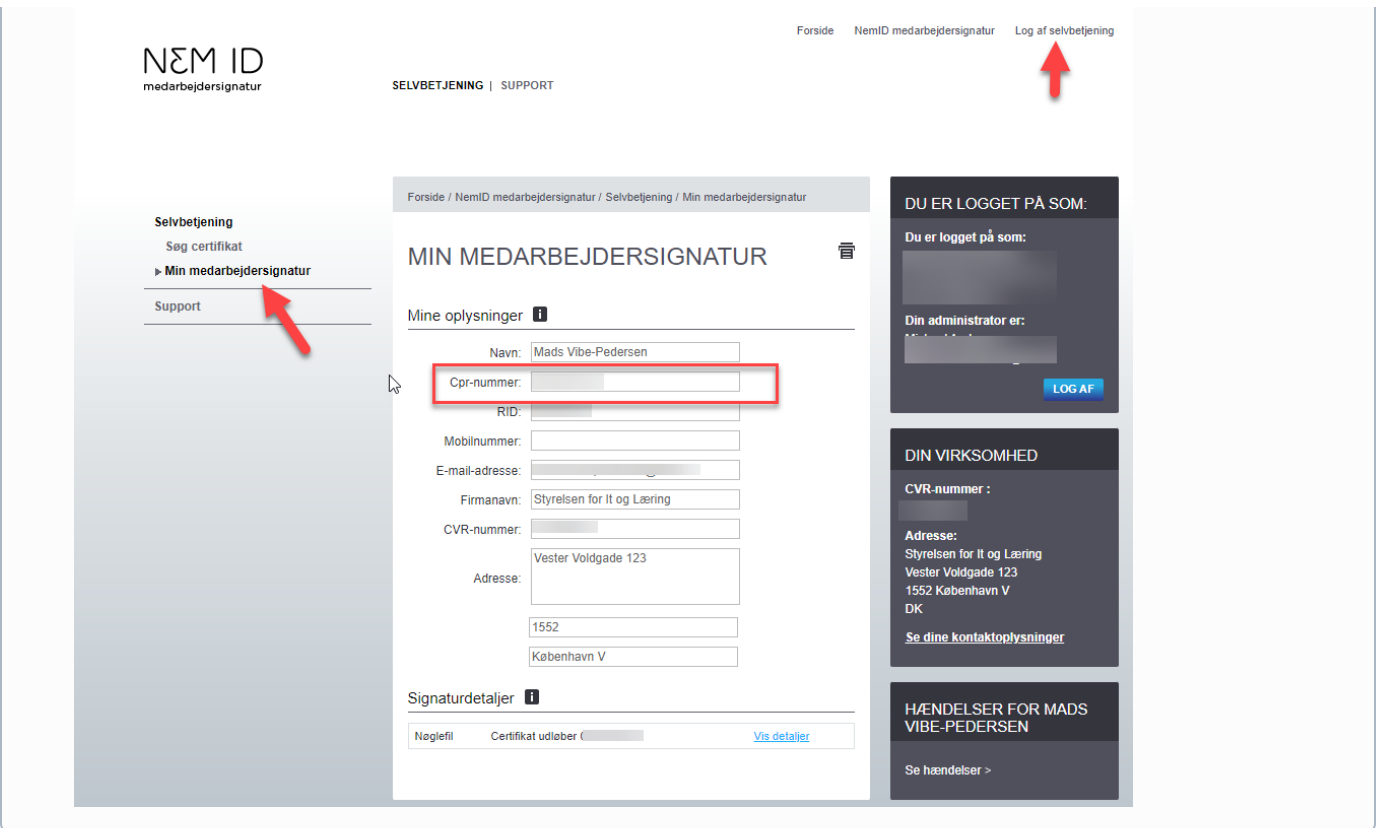

#### **Kendte problemer**

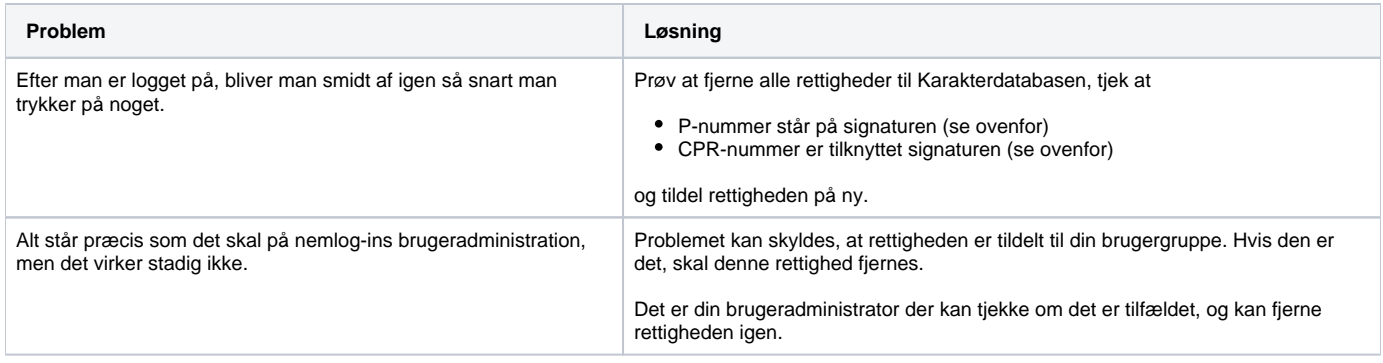

"Karakterdatabasen for grundskoler: Giv rettigheder til at se og indberette data" | for dig der indberetter manuelt (kræver dataaftale med STIL)

#### **Rettigheden skal gives til medarbejdere på grundskoler eller 10. klasseskoler, der indtaster karakterer og beviser direkte i karakterdatabasen**

- Med rettigheden kan du indberette ved at indtaste karakterer og beviser direkte i indberetningsmodulet på karakterdatabasen.dk.
- Du kan også se hvad skolen har indberettet af karakterer og beviser, samt tilgå elevoverblikket for 9. klasse.

#### **Rettigheden skal IKKE bruges af skoler, der indberetter via et studieadministrativt system.**

Brug i stedet rettigheden der hedder "Karakterdatabasen for grundskoler: Giv rettigheder til at se data" - se ovenfor.

#### **P-nummer skal være tilknyttet brugerens signatur**

Du kan tjekke om din institutions p-nummer er tilknyttet din medarbejdersignatur, ved at

logge på <https://brugeradministration.nemlog-in.dk>

- gå ind under "Min Profil"
- P-nummer skal fremgå under "Brugerens stamdata" i "p-enhed".

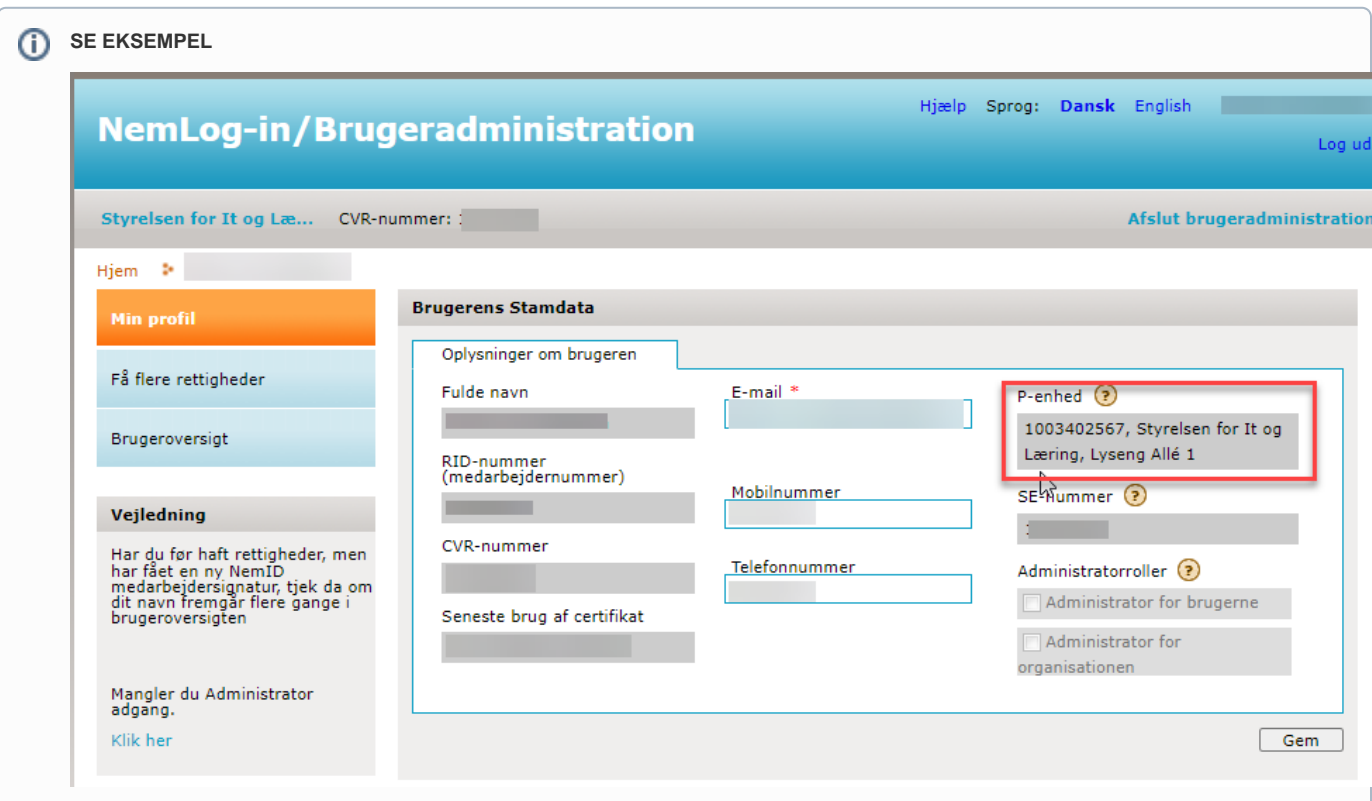

#### **Personnummer (CPR) skal være tilknyttet medarbejdersignaturen.**

Du kan tjekke om dit CPR-nummer fremgår af din medarbejdersignatur ved at

- gå til siden <https://medarbejdersignatur.dk> og log på selvbetjening
- vælg "min medarbejdersignatur" i menuen
- Hvis CPR ikke fremgår under "Mine oplysninger", skal du kontakte din brugeradministrator. Læs evt. mere her: [https://www.nets.eu/dk-da](https://www.nets.eu/dk-da/kundeservice/medarbejdersignatur/administrator/Pages/tilkoeb-cpr-tilknytning.aspx) [/kundeservice/medarbejdersignatur/administrator/Pages/tilkoeb-cpr-tilknytning.aspx](https://www.nets.eu/dk-da/kundeservice/medarbejdersignatur/administrator/Pages/tilkoeb-cpr-tilknytning.aspx)

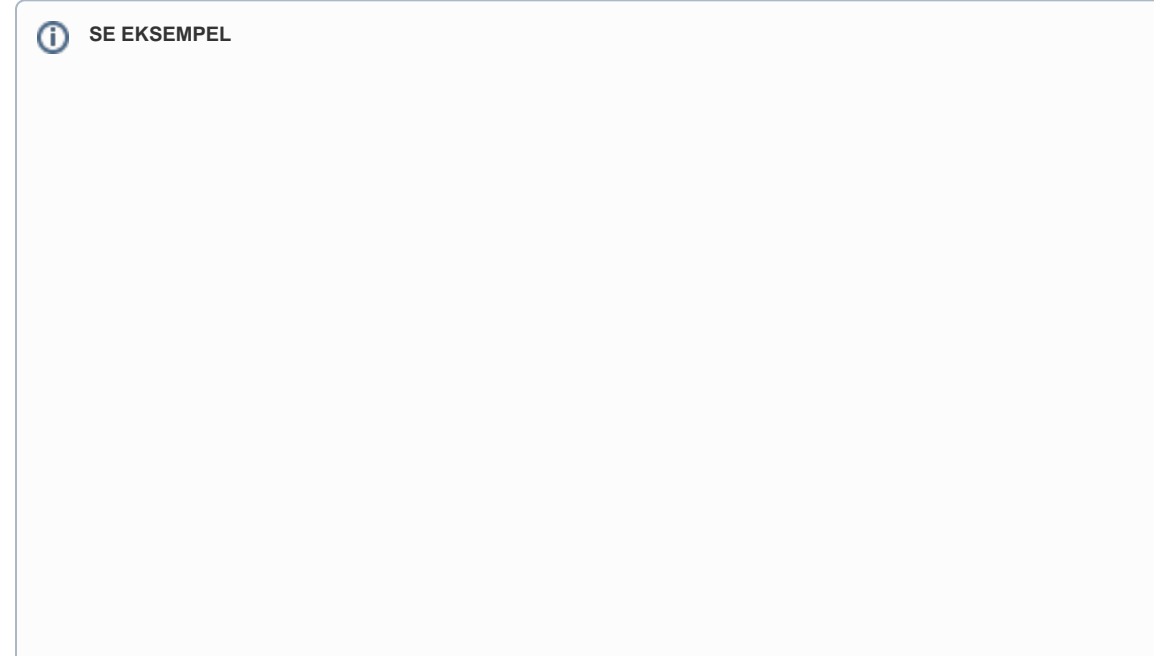

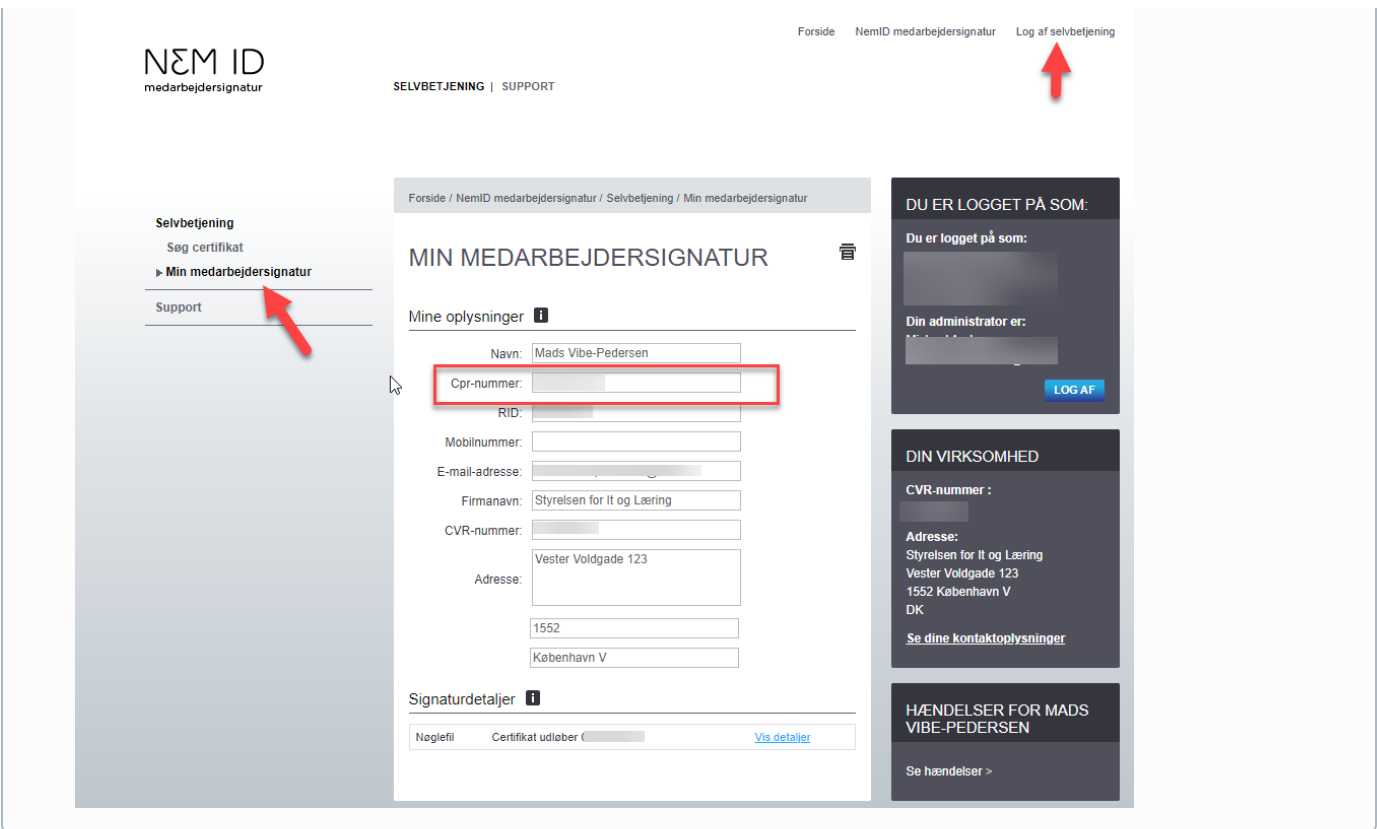

#### **Rettigheden kan KUN bruges, hvis man samtidig har en dataaftale med STIL**

- Dette kan man tjekke på tilslutning.stil.dk kontakt supporten hvis du er i tvivl.
- Kontakt supporten, hvis I har behov for at oprette en dataaftale
- Kontakt supporten, hvis I har en dataaftale som I ikke længere benytter jer af (fx. hvis i er overgået til at indberette via et studieadministrativt system).

#### **<sup>2</sup>** Kendte problemer

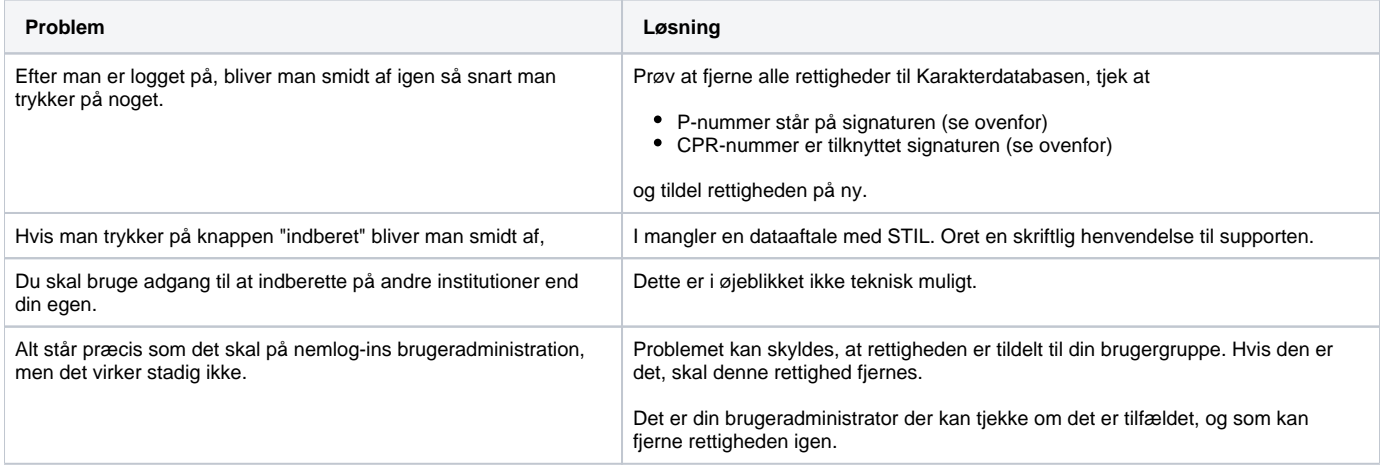

# Har du brug for mere hjælp?

[Gå til erhvervsstyrelsens support-side på dette link.](https://erhvervsstyrelsen.dk/kundecenter) Her kan du finde vejledninger, svar på ofte stillede spørgsmål og kontakte deres tekniske support.

Læs mere om tilkøb af CPR-tilknytning på dette link: [https://www.nets.eu/dk-da/kundeservice/medarbejdersignatur/administrator/Pages/tilkoeb-cpr](https://www.nets.eu/dk-da/kundeservice/medarbejdersignatur/administrator/Pages/tilkoeb-cpr-tilknytning.aspx)[tilknytning.aspx](https://www.nets.eu/dk-da/kundeservice/medarbejdersignatur/administrator/Pages/tilkoeb-cpr-tilknytning.aspx)